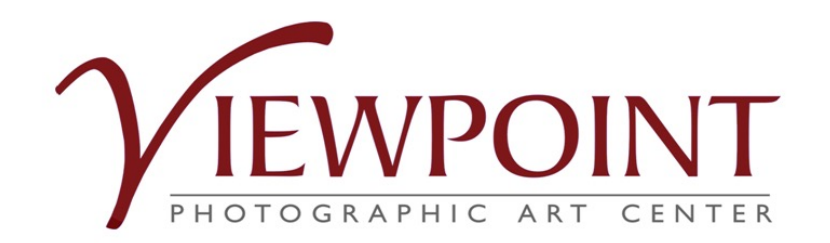

# HOW TO USE ENTRYTHINGY FOR *Members' Exhibit 2022*

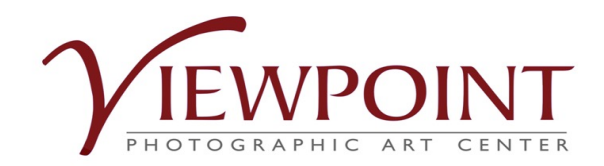

Before you go to EntryThingy through the Viewpoint website, review the submission requirements in the Prospectus and prepare your thumbnail image for the piece you are submitting. The thumbnail must be no larger than 2 MB. EntryThingy will not upload larger image files for the *Members' Exhibit*.

- 1. Create a folder on your computer for the Prospectus and thumbnail image.
- 2. Give your entry a descriptive title that includes your name. Titles for vertical images should not be

longer than 29 characters including spaces.

- 3. Size the image to 1200 pixels on the longer side.
- 4. Choose the sRGB color space.
- 5. Save as jpg file, no larger than 2 MB.

*Note: Even though EntryThingy allows .pdf, .doc, and .xls file types to be uploaded, Viewpoint requires jpg files. Do not upload the other file types.*

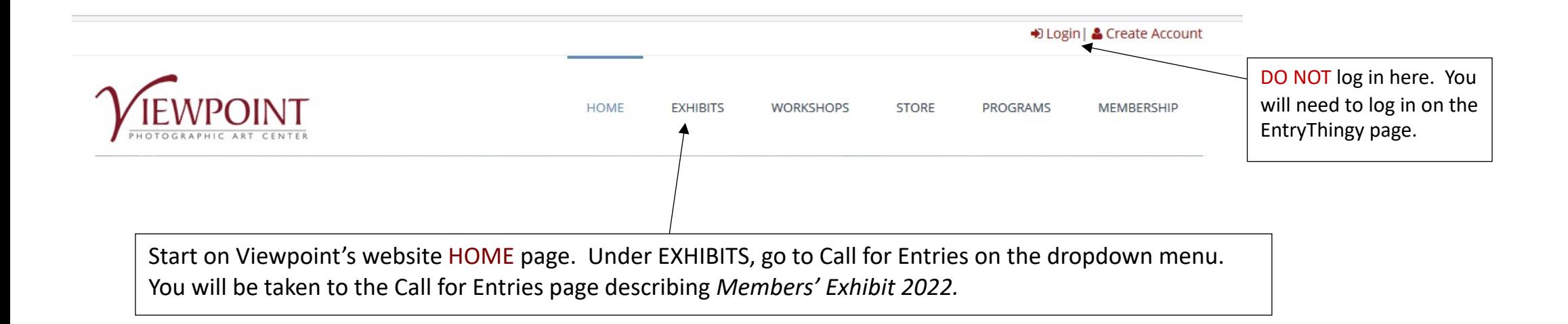

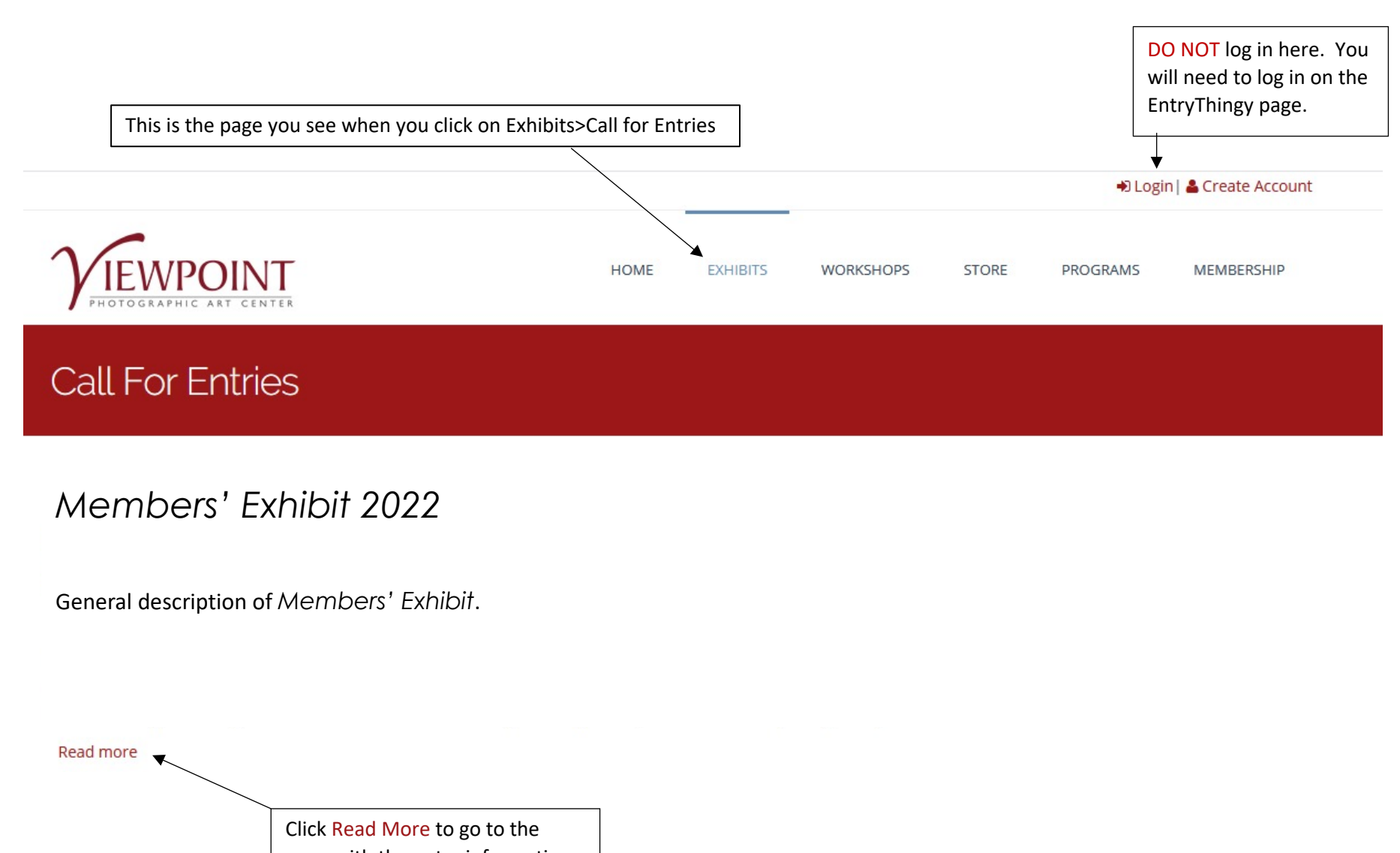

page with the entry information

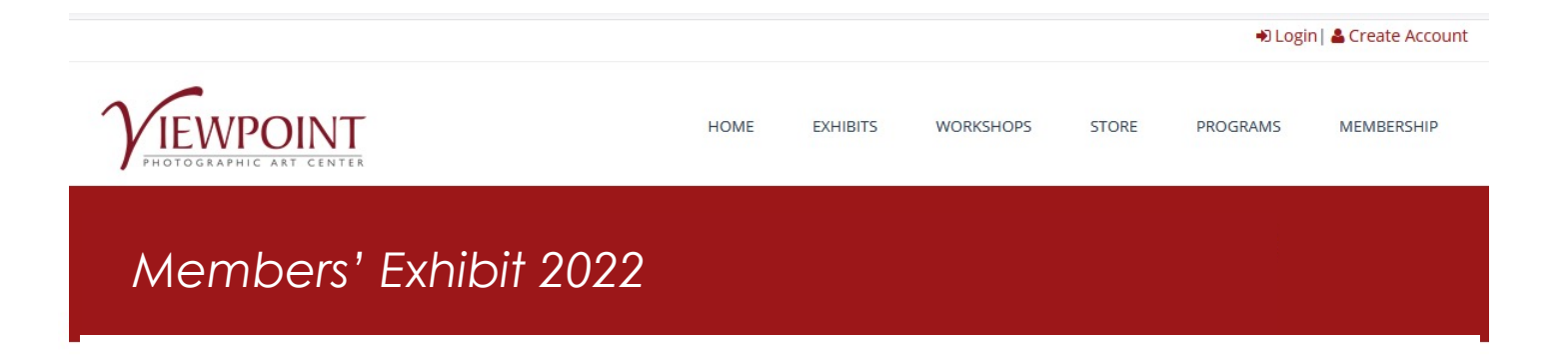

Continuing description of *Members' Exhibit* including link to EntryThingy. Prepare your submission following the instructions from the Prospectus before going to EntryThingy.

 $\mathsf{S}.$ 

Go to ENTRYTHINGY for the EntryThingy login page. To Apply, go to ENTRYTHINGY Questions?

Direct any questions to exhibit@viewpointgallery.org

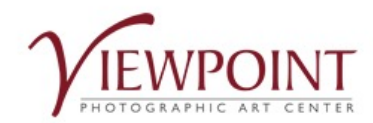

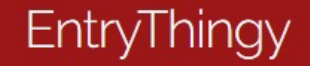

**NOTE:** The login process is the same for any Viewpoint call using EntryThingy.

**First Name** 

**Last Name** 

Email

**Create a Password** 

**Confirm Password** 

name, email address and create a password to signup and submit your entry.

Is this your first time using EntryThingy? Then enter your

You will use your email and password to login when you return. You can use this login wherever you see the  $\bigcap$  symbol.

Click here to watch a short video that will show you how to signup and submit an entry.

Have you used no before? Please click here to login.

You are required to have an EntryThingy account in order to submit to the call. If you do NOT have an EntryThingy account, this is where you will create your account.

Once you have entered your name, email and have created a password, click Signup. This will take you to a second page where you will enter additional contact info. (Note: Do not use your Viewpoint password. Create a new one just for EntryThingy.)

If you already have an EntryThingy account, click Please click here to login.

Signup

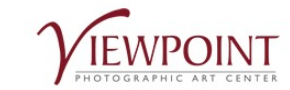

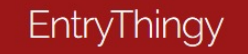

Hello Ron Smith. Please fill in the following information and click 'Submit' to continue. Required fields are marked with an asterisk (\*). You can edit this and your other registration information later by clicking 'My Profile'.

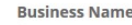

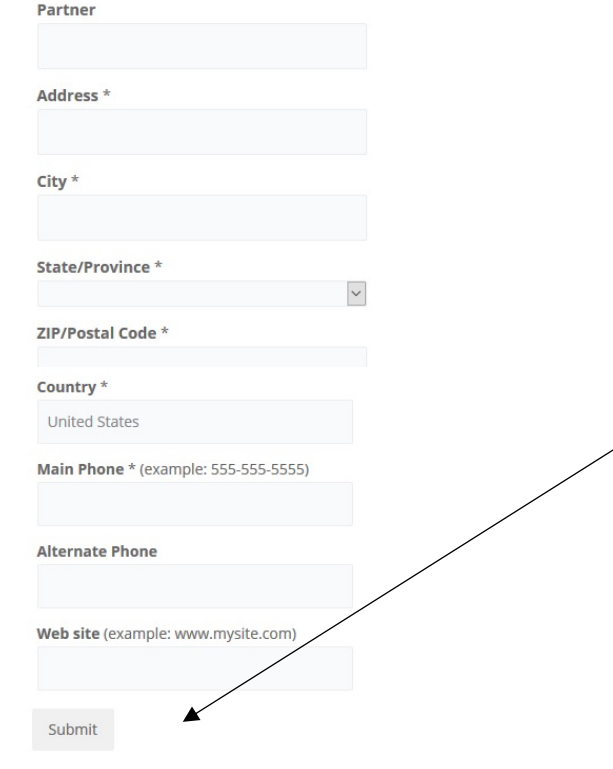

### **NEW ENTRYTHINGY ACCOUNT SET UP**

If you are creating a new EntryThingy account, you will be taken to this page.

Fill in additional contact information in the required fields then click Submit. Viewpoint does not need Partner information.

You now have an EntryThingy account.

Many organizations, venues and galleries list their calls on EntryThingy. Your account/login can be used for entering any of them.

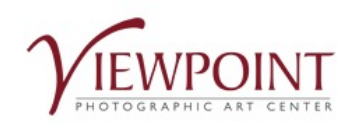

**HOME EXHIBITS WORKSHOPS STORE PROGRAMS MEMBERSHIP** 

# EntryThingy

Create your EntryThingy account (it's free) or log in to your existing EntryThingy account to begin the on-line submission process.

Please verify your information below. Click 'Submit' to continue or 'Back' to edit.

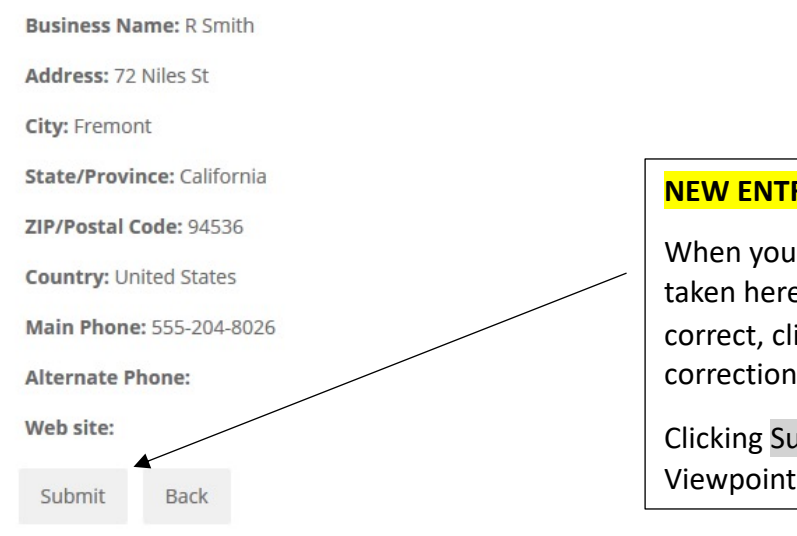

### **NEW ENTRYTHINGY ACCOUNT SET UP (cont.)**

When you click Submit on the previous page, you will be taken here to verify your information. If everything is correct, click Submit. If not, click Back and make your corrections.

Clicking Submit on this page will take you directly to the Viewpoint Call for Members' Exhibit.

![](_page_8_Picture_0.jpeg)

#### HOME **EXHIBITS WORKSHOPS STORE** PROGRAMS MEMBERSHIP

# EntryThingy

![](_page_8_Figure_4.jpeg)

![](_page_8_Picture_30.jpeg)

![](_page_9_Picture_0.jpeg)

HOME **EXHIBITS STORE** PROGRAMS MEMBERSHIP **WORKSHOPS** 

EntryThingy

![](_page_9_Figure_3.jpeg)

![](_page_10_Picture_0.jpeg)

![](_page_10_Picture_2.jpeg)

Main My Profile Help Logout EntryThingy For Artists »

Hello Your Name

# My Entry for Members' Exhibit 2022

#### **Entry Instructions**

#### Submissions

All proposals must be made using EntryThingy online submissions (the page you are currently viewing). Submissions must be in digital format. The Curatorial Committee will not accept slides, prints, or other formats during its initial review, but may request samples of such work during the selection process. Submissions should include a representative selection of 10-25 images from a finished, cohesive body of as well as the other information requested below. Viewpoint Gallery will accept up to two exhibit proposals by any artist; please differentiate by ti **Image Specifications** Images submitted must consist of JPG images, sRGB color mode (even for blad uld be a minimum of 1 megabyte and a maximum of 2 aximum uploadable file size is 2 megabytes. (If 2000 pixels exceeds 2 megabytes, megabytes. The entrant should use the dimensions that create an acceptable your show are required for labeling and sales and 2) a few higher resolution then reduce pixel dimensions.) If your proposal is accepted, 1) images may be requested for use in printed publicity **File Names** File names MAY contain lower-case letter File names should contain NO capitals, spaces, or any of these special characters: !#\$%'^@+.,;:=(). Please note the stricted; this naming convention applies to file names only. File names should contain t of artist, title of image, and image number. Example: smith\_waterfall\_01.jpg **Other Information** Under 'My Profile' please submit:

1. Artist's name, contact info and email address;

2. A brief description of the images, including final print medium/type (i.e. gelatin silver; pigment ink, platinum-palladium, etc.) the size of the printed image and matted or framed size.

3. Biography or resume, including artist's name, address, phone number, email address and other contact information or feeds; and 4. Proposed exhibit title and artist's statement.

#### **Deadline for Proposal Submission**

To be considered, proposals for solo or group exhibits must be submitted online by midnight August 25, 2018.

The Viewpoint Photographic Art Center Curatorial Committee will review all eligible entries and determine its selection by October 1, 2018.

#### Questions?

Direct any questions to exhibit@viewpointgallery.org

 $\Box$  I have read and understand the entry instruction Continue to Next Step Read the Entry Instructions and check the box at the bottom of the page. Click Continue to Next Step.

# **EntryThingy**

![](_page_11_Figure_3.jpeg)

![](_page_12_Picture_0.jpeg)

**HOME STORE MEMBERSHIP EXHIBITS WORKSHOPS PROGRAMS** 

# EntryThingy

Create your EntryThingy account (it's free) or log in to your existing EntryThingy account to begin the on-line submission process.

Main My Profile Help Logout EntryThingy For Artists »

# My Entry for Members' Exhibit 2022

Files for this Entry Add file [reuse previous] [select from my artwork]

You haven't added any files yet. Click the Add file button above to add the first file.

You can also click [reuse previous] to reuse files that you've added to other calls for entries.

You can also click [select from my artwork] to use artwork from your EntryThingy Artwork Management account. Watch a short video to see how all that works and Login to EntryThingy's Artwork Management.

Hello Your Name

### [entry instructions] [see jury view] [delete entry] [how does this work?]

You are now ready to begin adding the thumbnail image to your entry. Remember, the thumbnail must be no larger than 2 MB.

Click Add File to go to the next page where you will upload your image.

![](_page_13_Picture_0.jpeg)

![](_page_13_Picture_2.jpeg)

![](_page_13_Figure_4.jpeg)

Main My Profile Help Logout EntryThingy For Artists » Hello Your Name [entry instructions] [see jury view] [delete entry] [how does this work?] Files for this Entry Add file [reuse previous] [select from my artwork] Title: purple artichokes **Dimensions/Word Count:** Image:  $1420 \times 14$  Mat: 24 x 18 You will see this page when your image has uploaded. If you wish to change any **Price: \$450** information about this image or delete it, click [edit] or [delete]. File: Purple Artichokes\_JYemma.jpg [edit] [delete] <

![](_page_14_Picture_1.jpeg)

Clicking [edit] on the page shown above takes you to this page where you can change any information about your image.

After the changes have been made, click Save. You will be taken back to the page shown above where you can add another image.

![](_page_15_Picture_0.jpeg)

**HOME EXHIBITS WORKSHOPS STORE** PROGRAMS MEMBERSHIP

> [entry instructions] [see jury view] [delete entry] [how does this work?]

Files for this Entry Add file [reuse previous] [select from my artwork] Entry Status: Not Submitted

![](_page_15_Picture_4.jpeg)

Title: Purple Artichokes Dimensions/Word Count: Image: 20 x 14 Mat: 24 x 18 **Price: \$450** File: Purple Artichokes\_JYemma.jpg [move down] [edit] [delete]

![](_page_15_Picture_6.jpeg)

**Title:** Leaping Onions Dimensions/Word Count: Image: 20 x 14 Mat: 24 x 18 **Price: \$450** File: Leaping Onions\_JYemma.jpg [move down] [move up] [edit] [delete]

SUBMIT THIS ENTRY

**General Entry Information** [edit]

Entry Number: 4826.318112

Category:

entries:

email

Description of Work (media, technique, etc):

Statement specific to entry:

How I found out about this call for

If you are interrupted or wish to wait to complete your entry, you may. You will not lose the information you entered. When you login to EntryThingy again, you can pick up where you left off. Your entry status will be Not Submitted until you complete your entry and click on **SUBMIT THIS ENTRY.** 

When you are satisfied with your entry, click on SUBMIT THIS ENTRY. Your entry will be marked as Submitted.

Clicking SUBMIT THIS ENTRY brings you to this warning. Click OK if everything you have entered is correct. Otherwise click Cancel to go back and make further adjustments.

![](_page_16_Picture_9.jpeg)

HOME

**EXHIBITS WORKSHOPS**  PROGRAMS MEMBERSHIP

**My Entry** 

[entry instructions] [add another entry] [see jury view] [how does this work?]

**STORE** 

**Final Instructions** Print entry

**Questions?** 

Direct any questions to exhibit@viewpointgallery.org

## **Files for this Entry**

![](_page_17_Picture_10.jpeg)

Title: Purple Artichokes **Dimensions/Word Count:** Image: 20 x 14 Mat: 24 x 18 **Price: \$450** File: Purple Artichokes\_JYemma.jpg

![](_page_17_Picture_12.jpeg)

If your image is among the first 100 registered, include the Print Identification Sheet from the last page of the Prospectus (not this EntryThingy page) when you deliver your print to Viewpoint.

### **Entry Status: Submitted**

If you need to edit your submitted entry, please ask the organization hosting the call to set your entry status back to 'Not Submitted'.

# **General Entry Information**

Entry Number: 4826.318112 Category:

Description of Work (media, technique,

etc): nice

Statement specific to entry:

![](_page_18_Picture_11.jpeg)

Print preview page for Print entry. Click on [print this page] to print.

![](_page_19_Picture_0.jpeg)

Main My Profile Admin Help Logout Hello Your Name Reminder: Logout when you have completed your entry or if you plan to complete your entry at a later time. To finish your entry later, just log in to EntryThingy again.